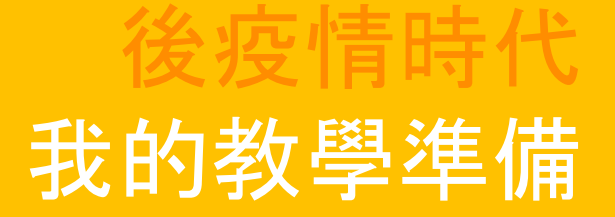

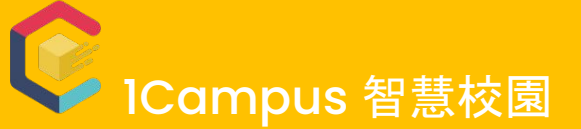

統整課表 X 課中互動 X 課前預習 X 課後複習

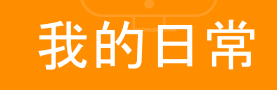

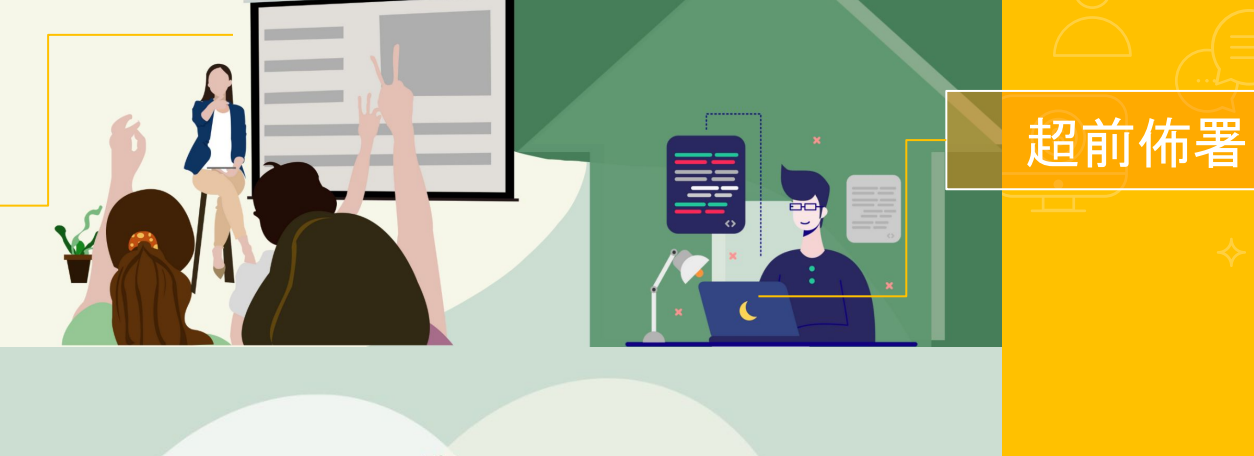

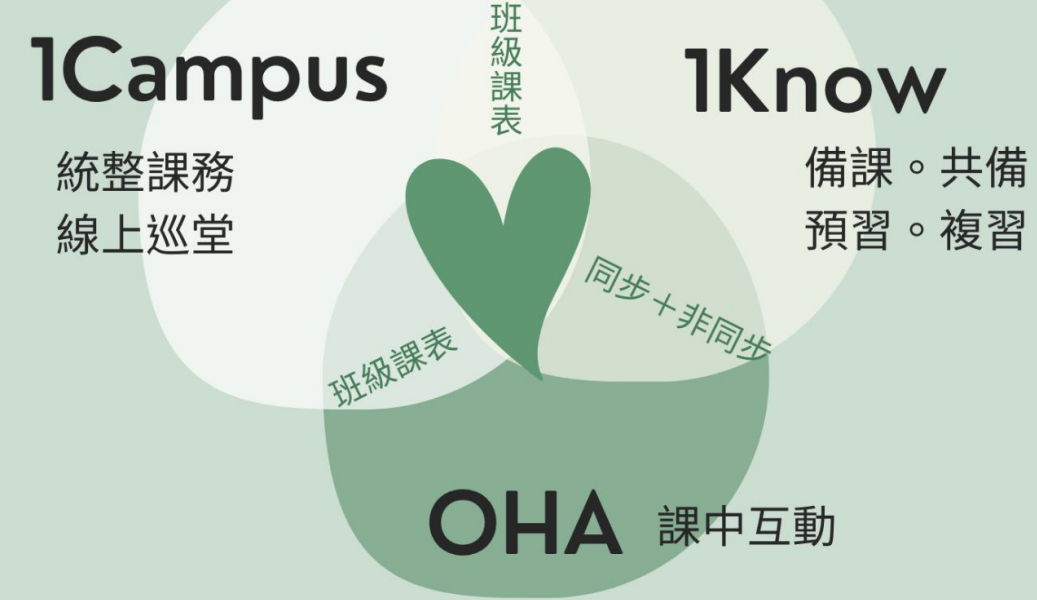

# **3** 階段導入建議

## 1Camups 智慧校園

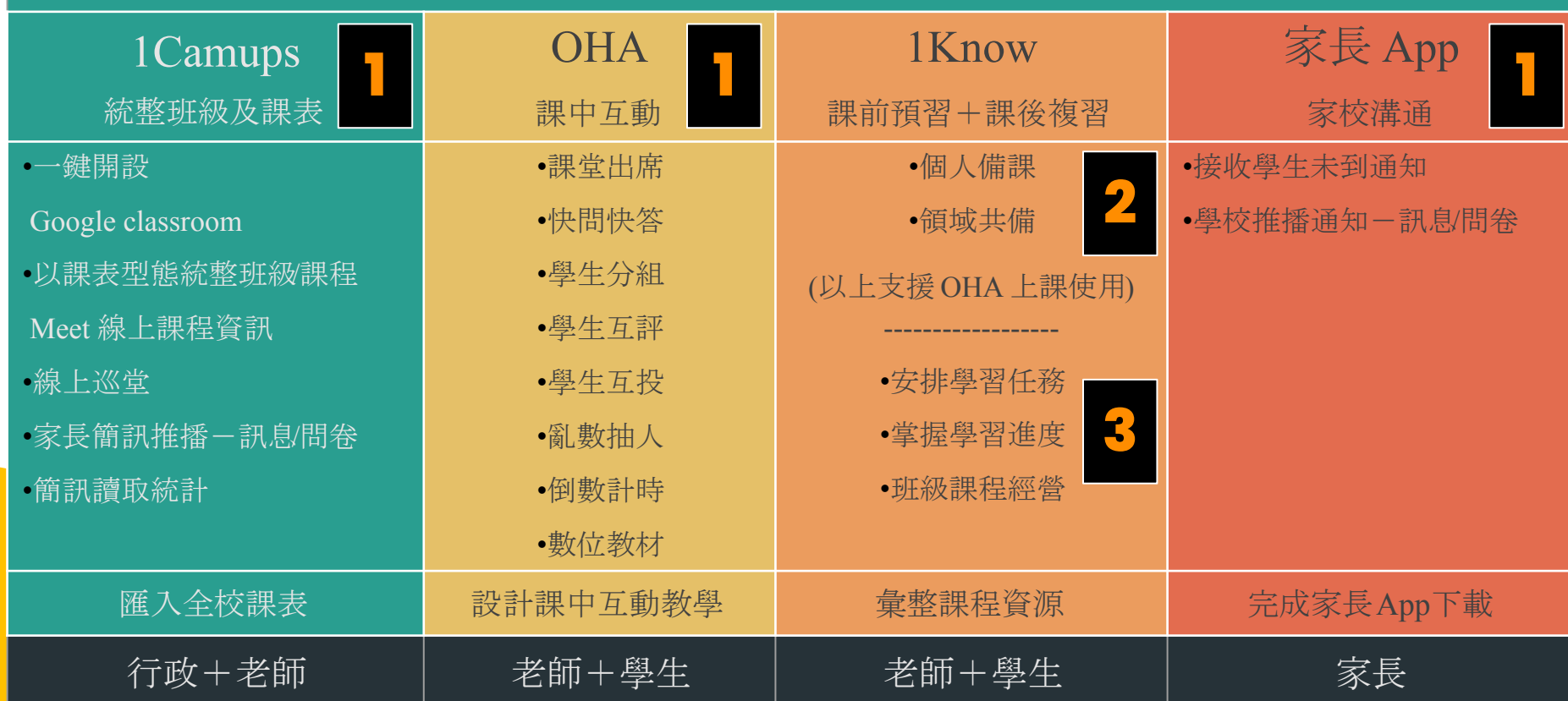

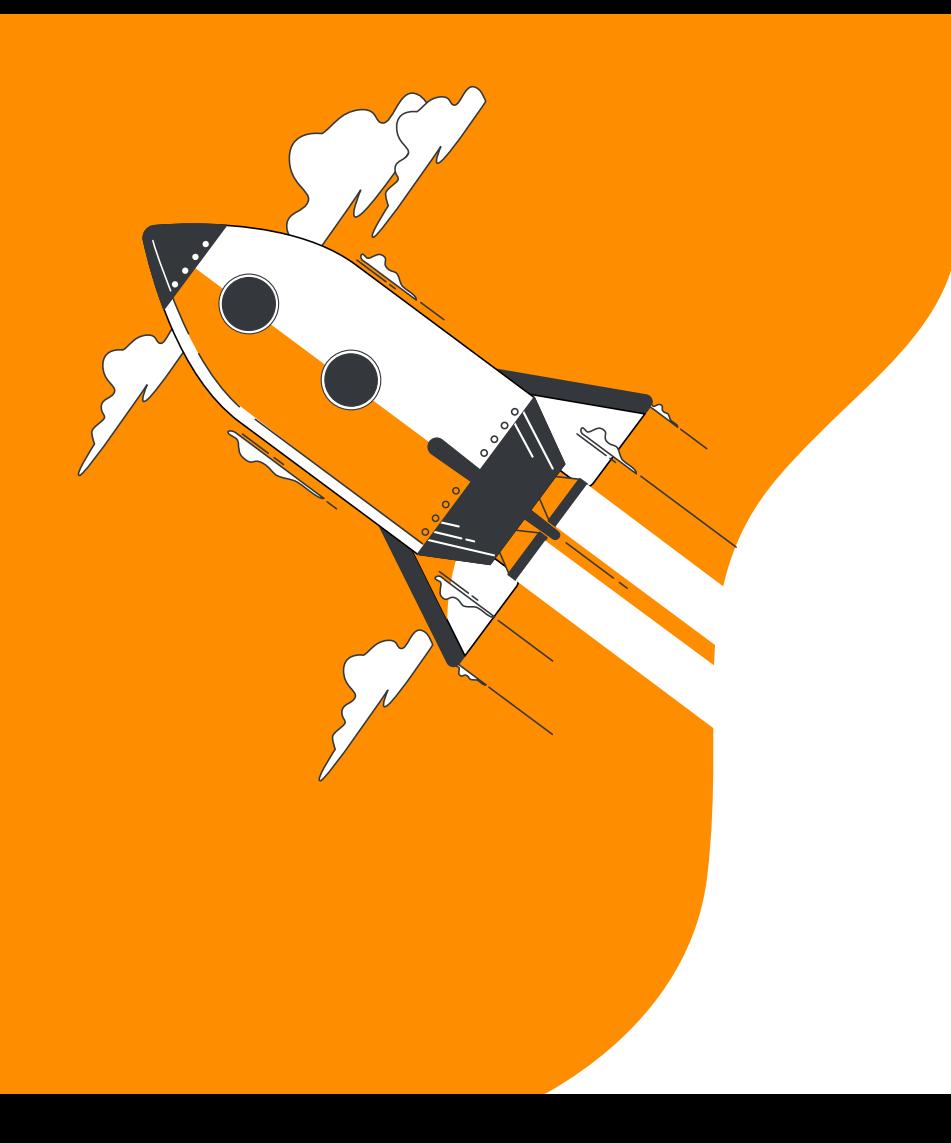

# 第 **1** 階段 **1Campus** + **OHA**

輸入師/生/課程/班級資訊

開設線上教學環境

啟用課中互動工具

# **1Campus** 滿足不同身分-行政**/**教學**/**溝通需求

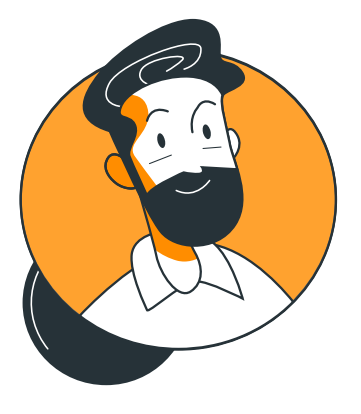

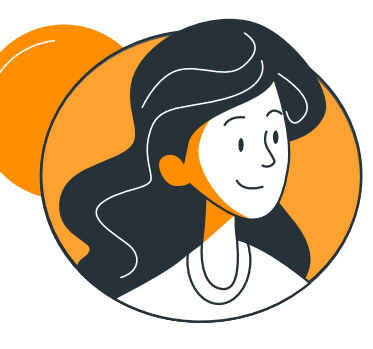

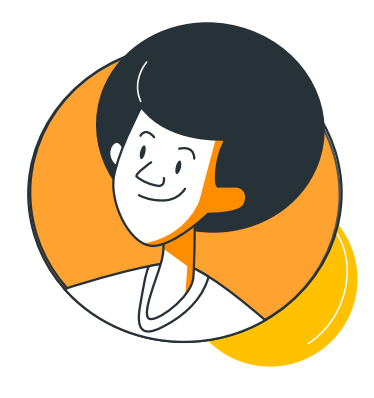

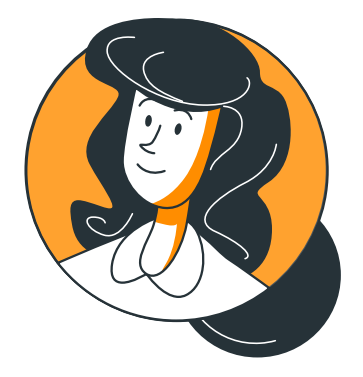

行政 匯入全校課表 線上巡堂 簡訊推播-訊息/問卷 簡訊讀取統計  **老師 チャン ウェイ リンク 學生** 一鍵開設 Google classroom 以課表型態統整 meet 資訊 課堂點名 更多課中互動 (分組/互評/互投/抽籤/倒數計時)

查看課表資訊 查看課程資訊 簽到 課中互動

接收未到通知 接收學校推播 家長

## **1 Campus** 登入-從 **Google** 進入!好記又方便!

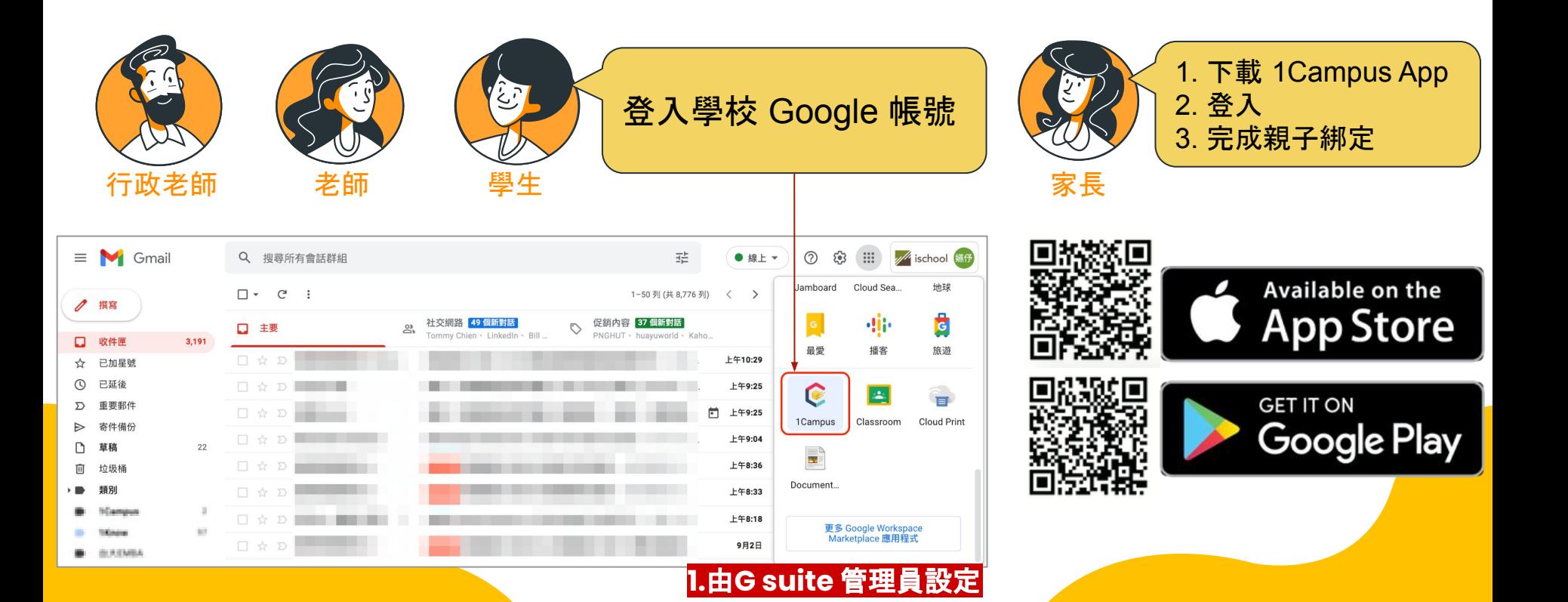

# 行政老師

# 全校開課**/**上課情況,清楚完整!

#### 登入「 1Campus.net 」 > 點選「 雲端教室管理 」>選擇我是管理者

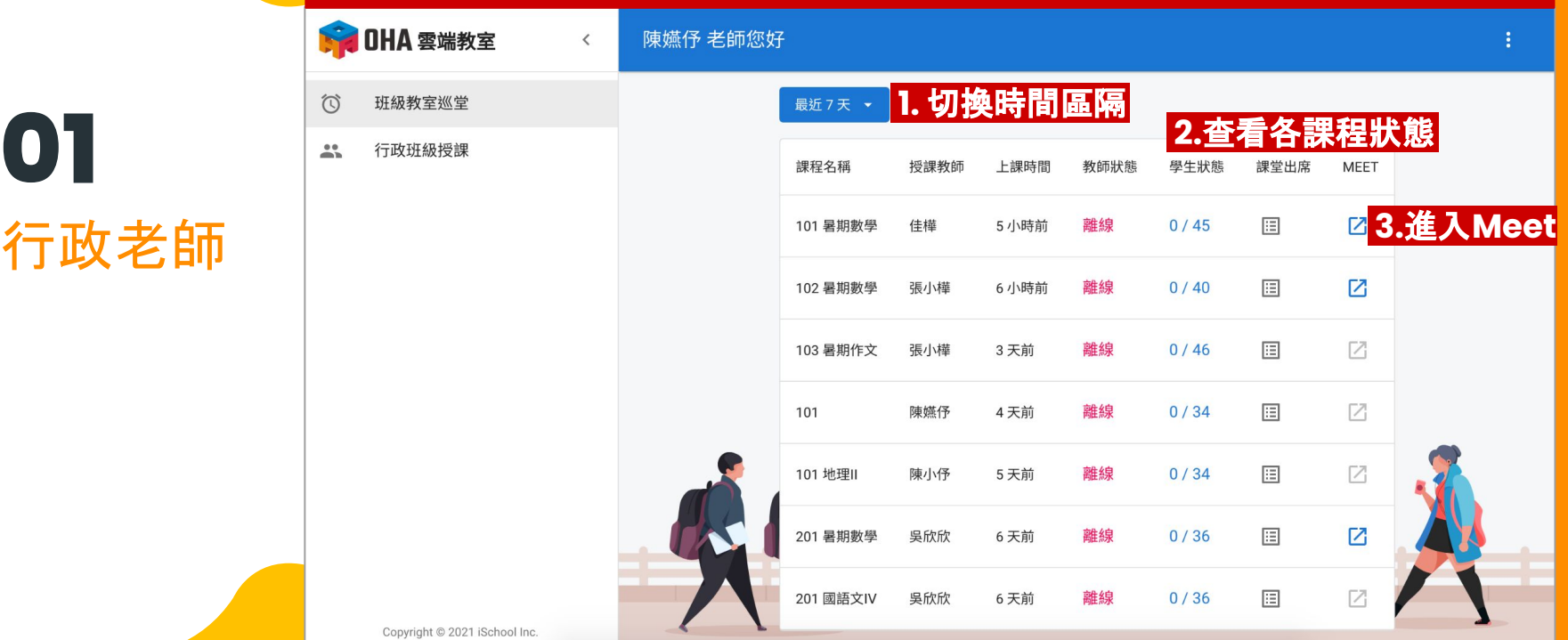

### 以課表型態統整任教班級各科之課程資源!

#### 登入「 1Campus.net 」 > 點選「 我的課程 」

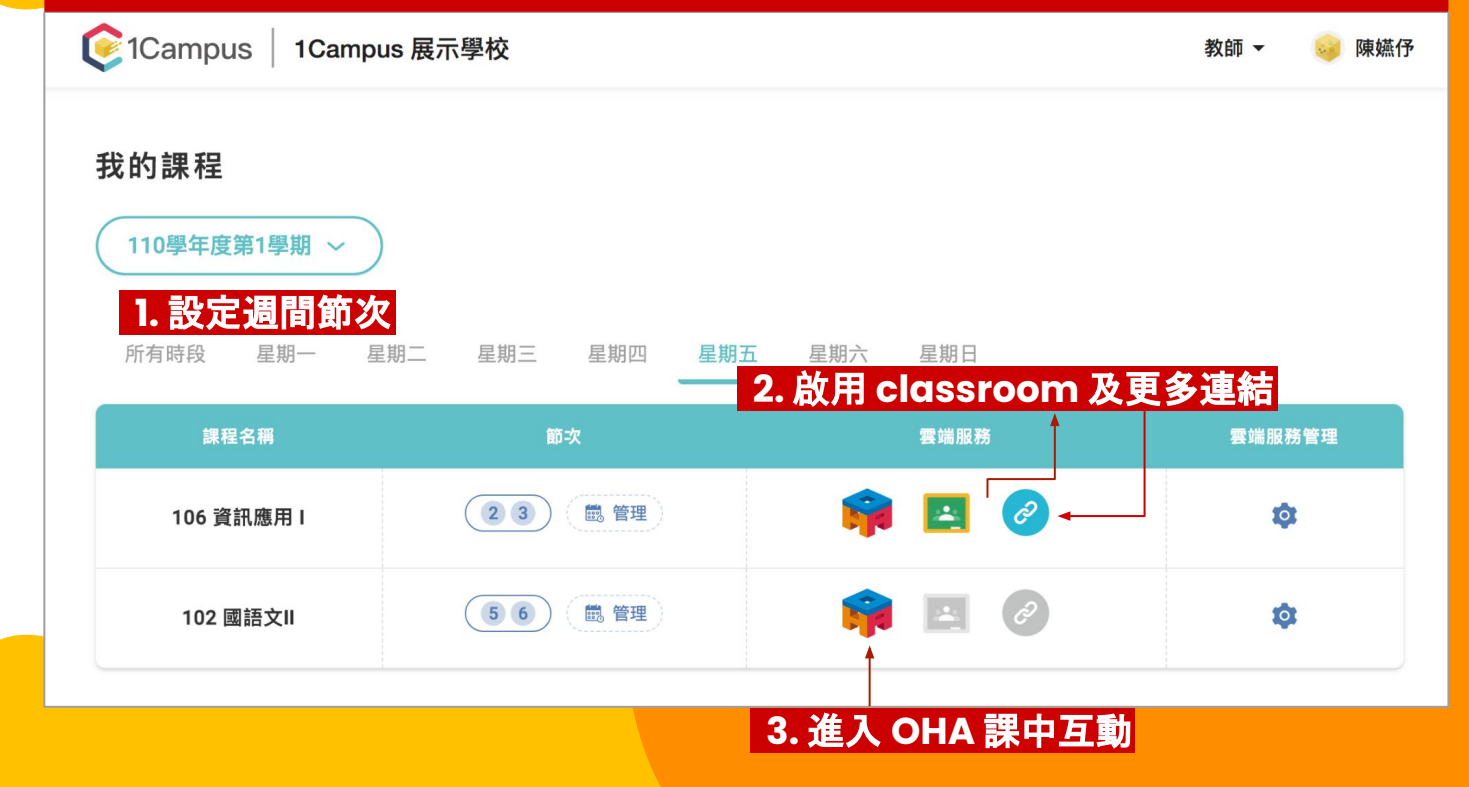

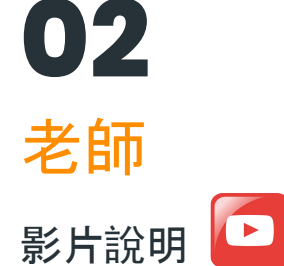

# 新增Google Classroom

#### 課程成員限 Google 教育帳號

#### 建立新的教室

建立教室 (102 國語文II)

開始建立

#### 連結現有教室 --- 或 ---

更改「教室連結」即可更換不同雲端教室

請提供 Google Classroom 超連結

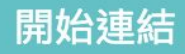

 **2.** 啟用 **classroom**,直接同步班級成員

 **3.** 進入 **OHA** 課中互動 **New OHA 雲端教室** 陳嬿伃 老師您好  $\,$   $\,$ Ō 倒數計時  $\Xi$ <sup>❶</sup> 課程及成員相關資訊 <sup>❷</sup> 語音廣播及訊息交流 8日 互動訊息 **OO** 課堂表現 班級學生 教室設定 視訊會議 課堂出席 隨機抽人 學生分組  $\mathbb{H}$ 訊息廣播  $\rightarrow$ 0000  $\bullet$  $\circledcirc$  $\odot$  $\mathbf{G}$ 批次評分  $\rightarrow$  $\boldsymbol{Q}$  $\overline{10}$  $-01$  $\bullet$ w 課堂工具 ❸ 更多互動工具9<sup>2</sup> 課堂出席 1林詩吟 3 洪卓蓁 4 莊希緯 5陳美羚 6陳苡淳 7 黃期芩 離線 離線 離線 離線 離線 離線  $\odot$  $\odot$  $\bigcirc$  $\odot$  $\odot$  $\odot$  $\frac{1}{2}$ 快問快答  $\,$  $\odot - \odot$  $\cdot$  $\mathbb{C}^3$ 學生互評  $\,$  $\frac{1}{2}$  $\bullet$  $\frac{0.0}{1}$ ao o a  $\bullet$  $\bullet$  . DE 學生互投  $\,$ 8 黃柏博 9 黃于馨 10 楊苡淳 11 劉美羚 12 謝若涵 13 陳小仔  $E$ 隨機抽人  $\,$ 離線 離線 離線 離線 離線  $\odot$ 離線  $\odot$  $\odot$  $\odot$  $\odot$ 酆 學生分組  $\rightarrow$  $\rightarrow$  $\overline{\mathbf{0}}$ 數位教材  $\bullet$ **9.9**  $\bullet$ q  $\rightarrow$ 1Know 翻轉學習  $\overline{\mathbf{u}}$  $\bullet$ Copyright @ 2021 iSchool Inc.

## 個人週課表,各課程所需線上環境及位置清楚!

#### 登入「 1Campus.net 」 > 點選「 我的課程 」

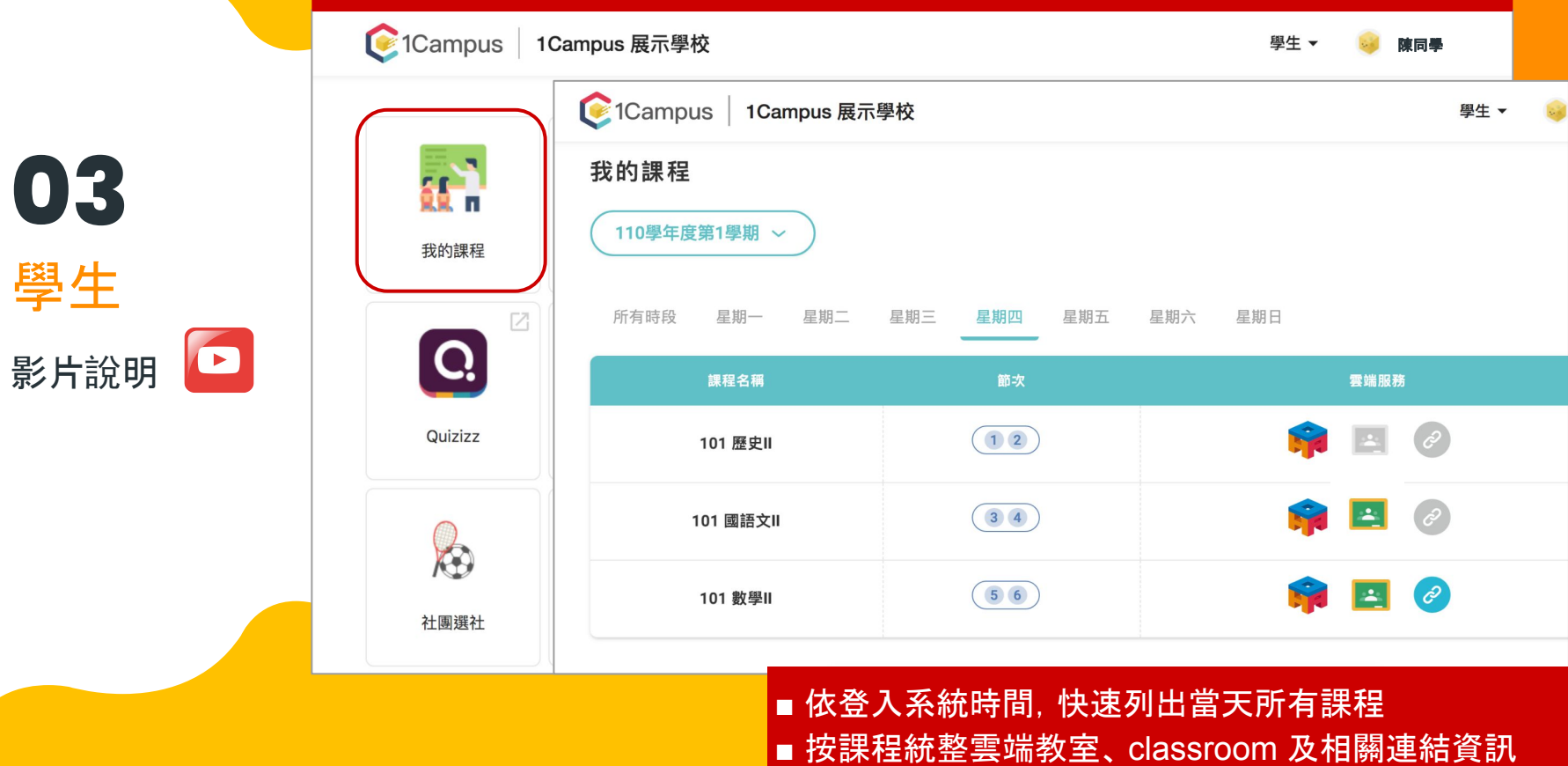

家長 **04**

❶ 下載 1Campus App

註冊/登入個人帳號

綁定親子關係

接收學生未上課通知

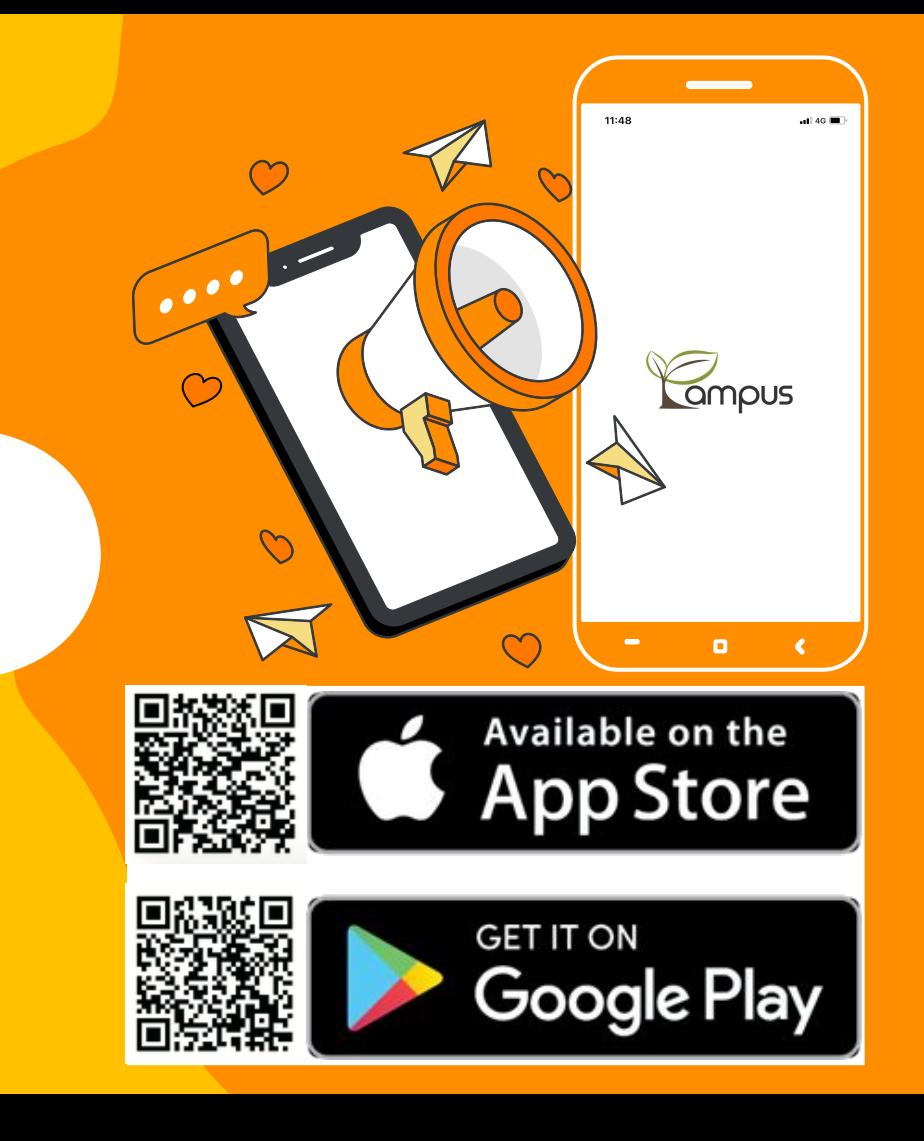

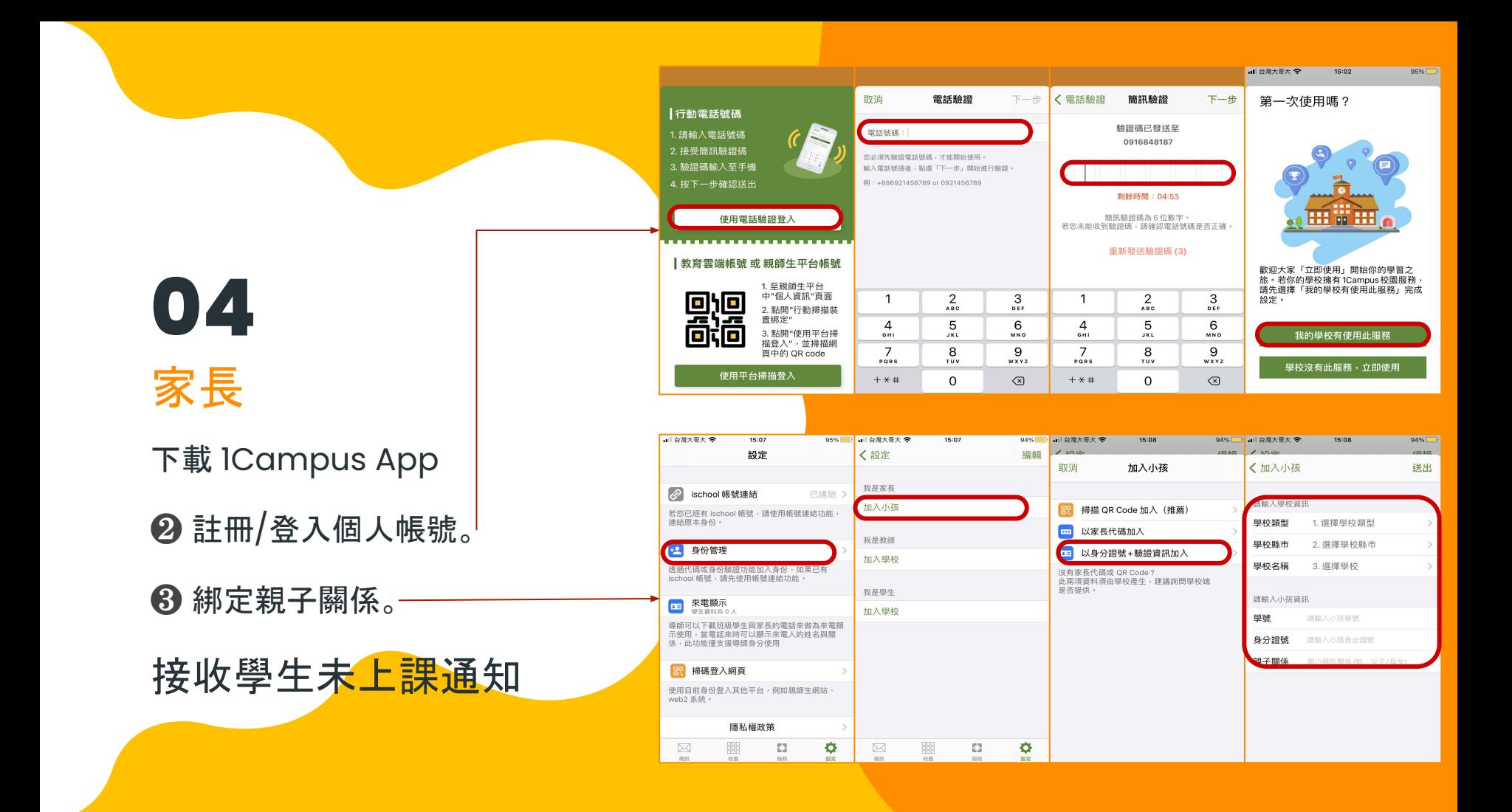

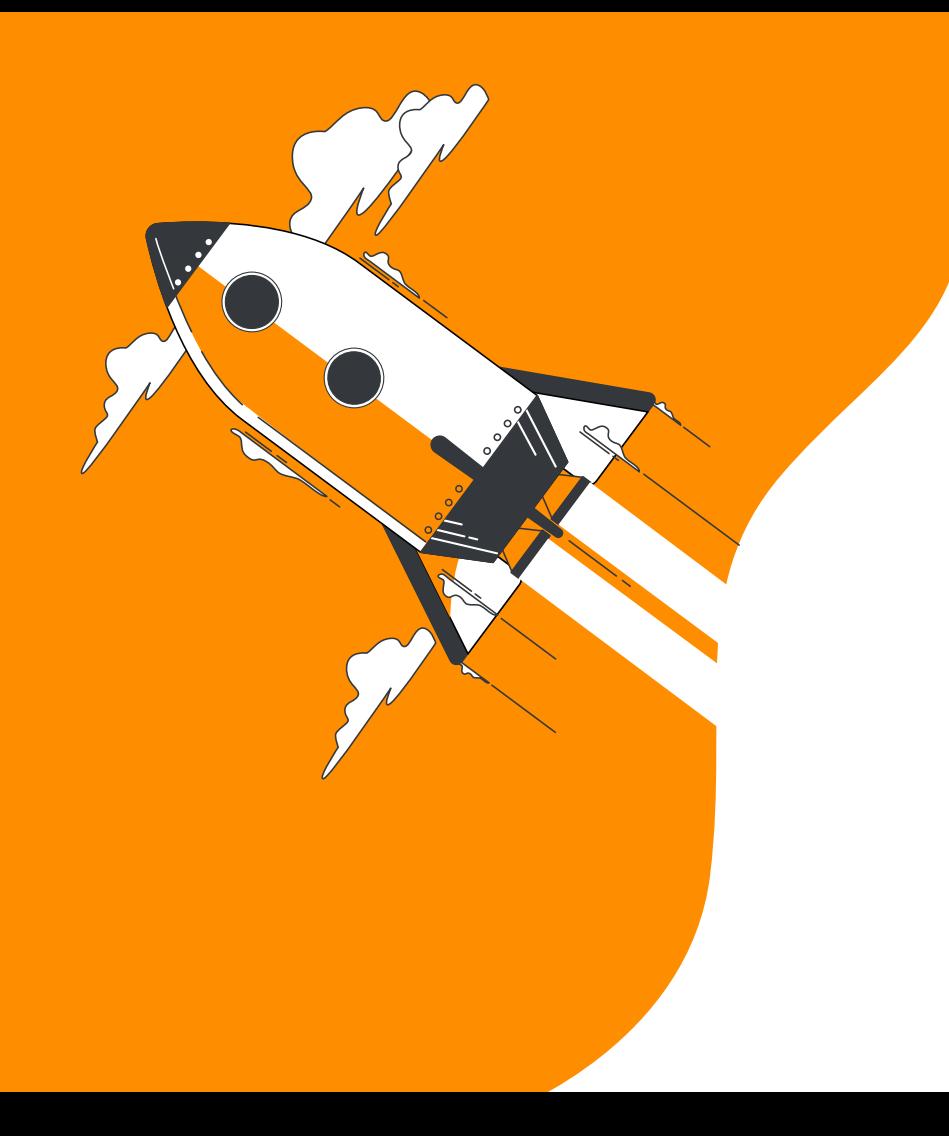

# 第 **2** 階段 **1Know** 支援**OHA**課中授課

個人備課 領域共備

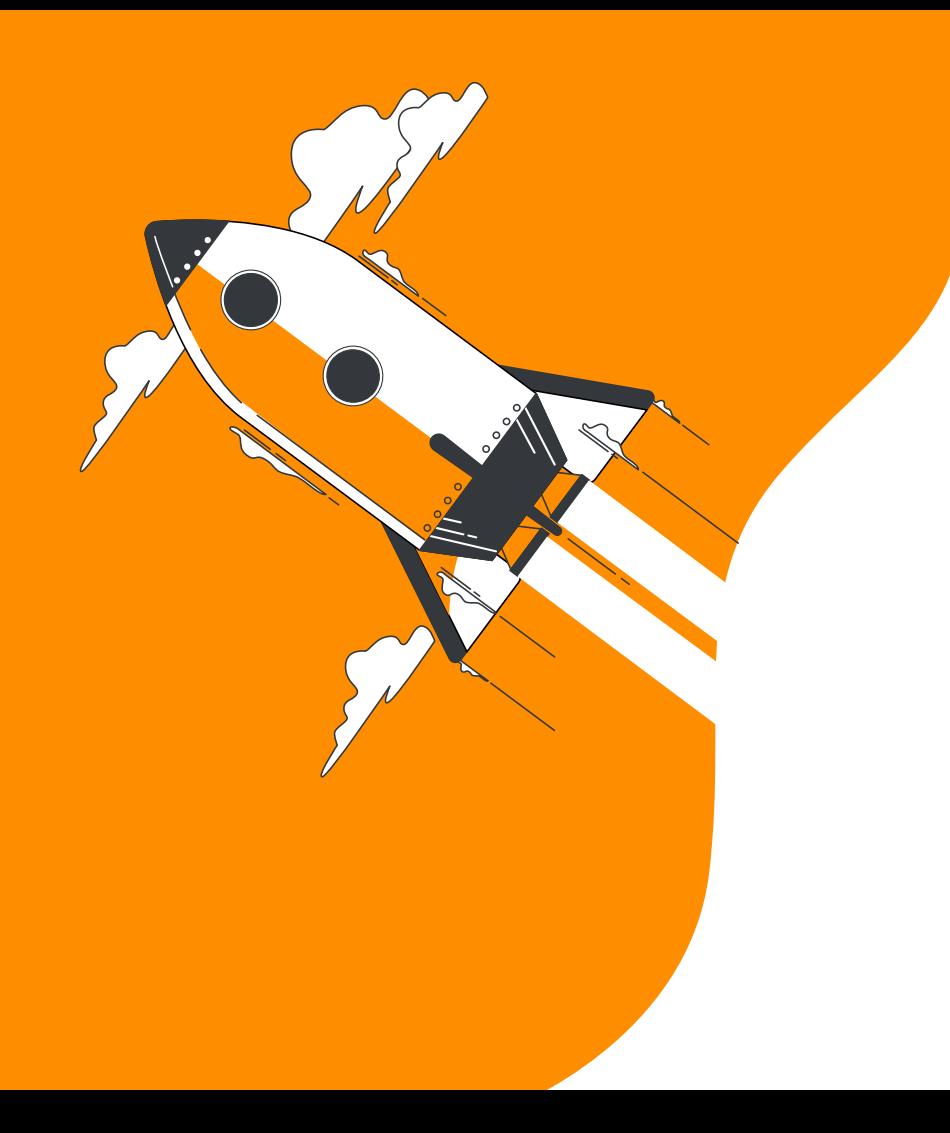

# 第 **3** 階段 **1Know** 非同步教學

課前預習

課後複習

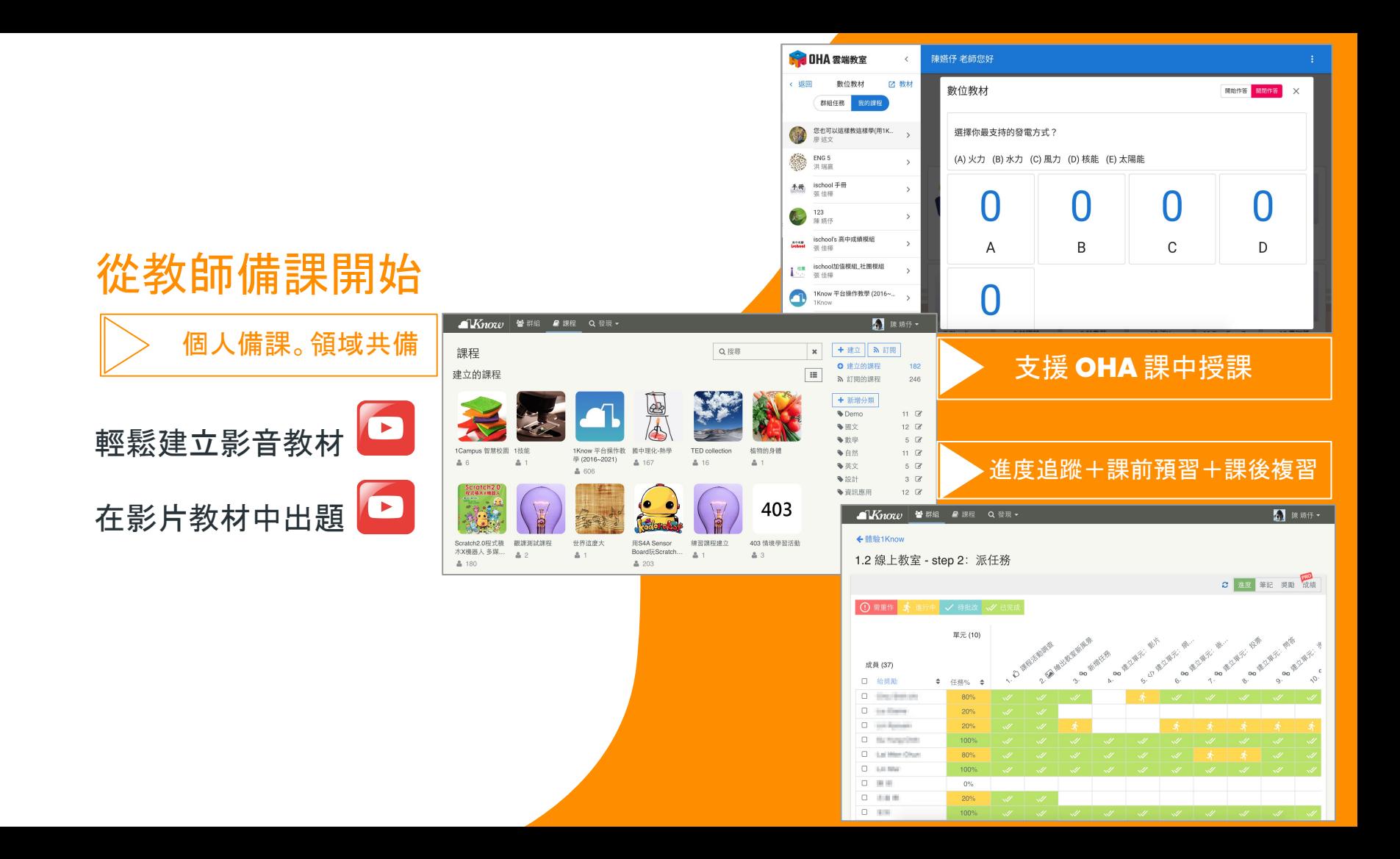

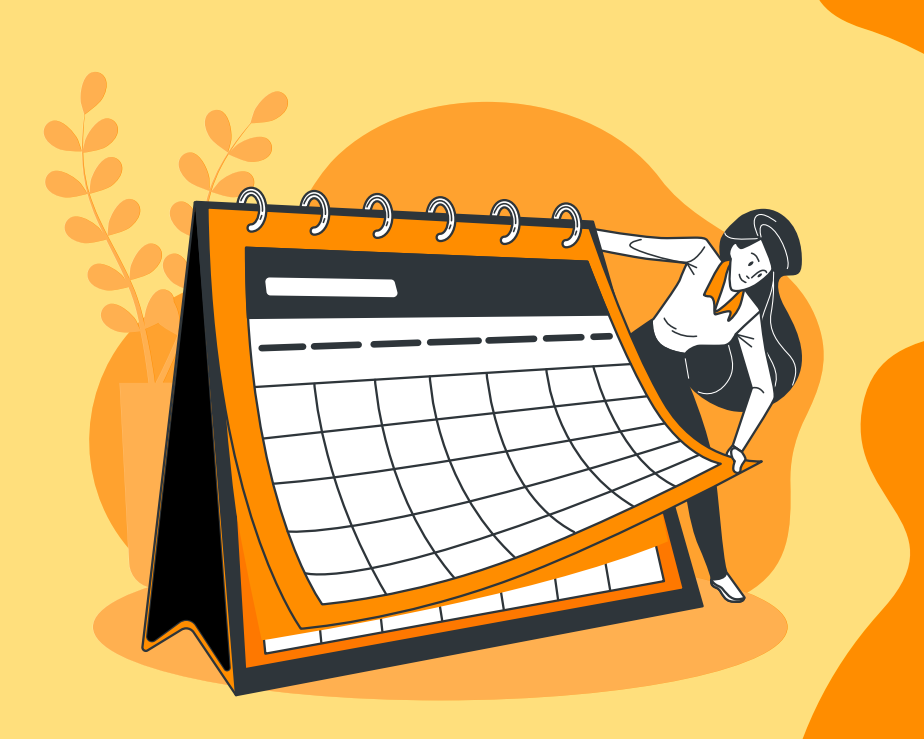

# 不等很厲害才開始 有了開始就會厲害

歡迎與我們聯絡 澔學學習資訊股份有限公司 [service@ischool.com.tw](mailto:service@ischool.com.tw)